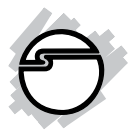

# **IDE to SATA HDD Adapter Quick Installation Guide**

# **Introducing the** *IDE to SATA HDD Adapter*

The *IDE to SATA HDD Adapter* allows you to connect a newer Serial ATA hard drive to older IDE/UltraATA host adapters.

#### **Features and Benefits**

- Converts a newer Serial ATA hard drive to connect to older IDE/UltraATA host controllers
- Compact design reduces interference with other devices
- Connects directly to a Serial ATA hard drive no expansion slot required
- Compliant with Serial ATA 1.0a specification
- Supports data transfer rates up to 133MB/s

#### **Serial Number Sticker**

For future product return or exchange, this serial number is required. Please keep it for your reference.

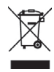

### **System Requirements**

- Pentium® or equivalent PC with an available IDE/UltraATA host adapter
- Windows® 8 (32-/64-bit) / 7 (32-/64-bit) / Vista (32- /64-bit) / XP (32-/64-bit) / Server 2003 & 2008 (32- /64-bit) /Server 2008 R2/ 2000

#### **Package Contents**

- *IDE to SATA HDD Adapter*
- Quick Installation Guide

### **Layout**

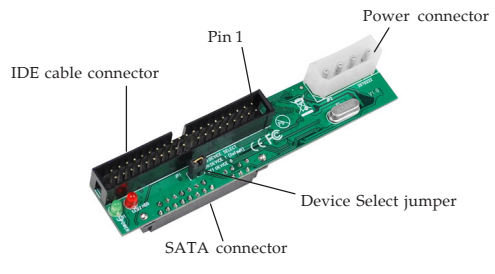

**Figure 1. Layout**

- **Power connector**: plug in a power connector from the system power supply here
- **SATA** connector: plugs directly into a Serial ATA hard disk drive
- **IDE cable connector**: plug in your IDE cable here, make sure the stripe on the cable is oriented to **Pin 1** on the connector. Plug the other end of the IDE cable into the IDE host adapter of your computer, see **Figure 1** on page 2 for more information. Up to two IDE devices can be connected onto one IDE cable, in this case, one device must be jumpered **Master** and the other jumpered **Slave**, when connecting only one device, it must be jumpered **Master**.
- **Device Select jumper**: the default setting of the *IDE to SATA HDD Adapter* is **Slave** (jumper on - Device 1), to set as **Master**, remove the jumper (jumper off - Device 0). See **IDE Cable connector** above for more information.

## **Hardware Installation**

Static Electricity Discharge may permanently damage your system. Discharge any static electricity build up in your body by touching your computer case for a few seconds. Avoid any contact with internal parts and handle cards only by their external edges.

- 1. Turn OFF the power to your computer.
- 2. Unplug the power cord and remove your computer's cover.
- 3. Connect the *IDE to SATA HDD Adapter* to the Serial ATA hard drive, refer to **Figure 2** and **3** on page 4.

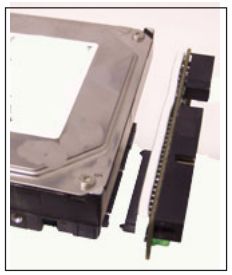

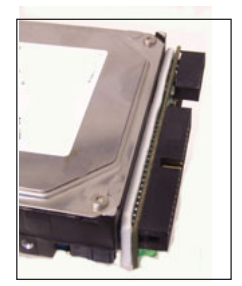

**Figure 2 Figure 3**

5. Connect the IDE cable to the *IDE to SATA HDD Adapter*, refer to **Figure 4** and **5**.

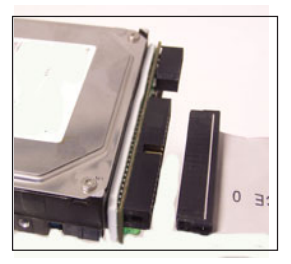

**Figure 4 Figure 5**

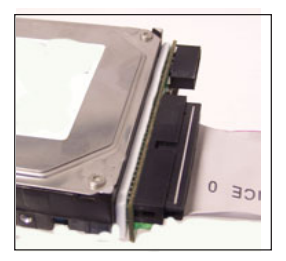

6. Connect a power connector from the system power supply to the *IDE to SATA Adapter*, refer to **Figure 6** and **7**.

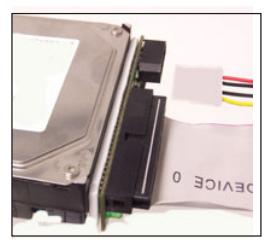

Figure 6 Figure 7

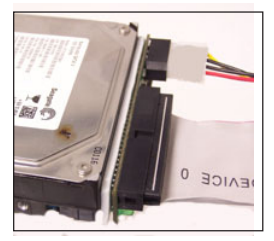

- 7. Connect the other end of the IDE cable to the IDE/ UltraATA host adapter.
- 8. Mount the Serial ATA hard disk drive into the computer.
- 9. Replace the computer cover and reconnect the power cord. Hardware installation is now complete.

# **Windows Driver Installation**

No driver installation is needed. Power on the computer and the driver will install automatically.

**Blank Page**

# **Technical Support and Warranty**

**QUESTIONS?** SIIG's **Online Support** has answers! Simply visit our web site at *www.siig.com* and click **Support**. Our online support database is updated daily with new drivers and solutions. Answers to your questions could be just a few clicks away. You can also submit questions online and a technical support analyst will promptly respond.

SIIG offers a 5-year manufacturer warranty with this product. This warranty covers the original purchaser and guarantees the product to be free of any defects in materials or workmanship for five (5) years from the date of purchase of the product.

SIIG will, at our discretion, repair or replace (with an identical product or product having similar features and functionality) the product if defective in materials or workmanship. This warranty gives you specific legal rights, and you may also have other rights which vary from state to state. Please see our web site for more warranty details.

If you encounter any problems with this product, please follow the procedures below.

A) If it is within the store's return policy period, please return the product to the store where you purchased from.

B) If your purchase has passed the store's return policy period, please follow the steps below to have the product repaired or replaced.

**Step 1:** Submit your RMA request.

Go to **www.siig.com**, click **Support**, then **REQUEST A PRODUCT REPLACEMENT** to submit a request to SIIG RMA or fax a request to 510-657-5962. Your RMA request will be processed, if the product is determined to be defective, an RMA number will be issued.

**Step 2:** After obtaining an RMA number, ship the product.

- Properly pack the product for shipping. All accessories that came with the original package must be included.
- Clearly write your RMA number on the top of the returned package. SIIG will refuse to accept any shipping package, and will not be responsible for a product returned without an RMA number posted on the outside of the shipping carton.
- You are responsible for the cost of shipping to SIIG. Ship the product to the following address:

**SIIG, Inc. 6078 Stewart Avenue Fremont, CA 94538-3152, USA RMA #:**

• SIIG will ship the repaired or replaced product via Ground in the U.S. and International Economy outside of the U.S. at no cost to the customer.

# **About SIIG, Inc.**

Founded in 1985, SIIG, Inc. is a leading manufacturer of IT connectivity solutions (including Serial ATA and Ultra ATA Controllers, FireWire, USB, and legacy I/O adapters) that bridge the connection between Desktop/ Notebook systems and external peripherals. SIIG continues to grow by adding A/V and Digital Signage connectivity solutions to our extensive portfolio. SIIG products offer comprehensive user manuals, many user-friendly features, and are backed by an extensive manufacturer warranty. High quality control standards are evident by the overall ease of installation and compatibility of our products, as well as one of the lowest defective return rates in the industry. SIIG products can be found in computer retail stores, mail order catalogs, through major distributors, system integrators, and VARs in the Americas and the UK, and through e-commerce sites.

#### **PRODUCT NAME**

IDE to SATA HDD Adapter

FCC RULES: TESTED TO COMPLY WITH FCC PART 15, CLASS B OPERATING ENVIRONMENT: FOR HOME OR OFFICE USE

#### **FCC COMPLIANCE STATEMENT:**

This device complies with part 15 of the FCC Rules. Operation is subject to the following two conditions: (1) This device may not cause harmful interference, and (2) this device must accept any interference received, including interference that may cause undesired operation.

THE PARTY RESPONSIBLE FOR PRODUCT COMPLIANCE SIIG, Inc. 6078 Stewart Avenue Fremont, CA 94538-3152, USA Phone: 510-657-8688

IDE to SATA HDD Adapter is a trademark of SIIG, Inc. SIIG and the SIIG logo are registered trademarks of SIIG, Inc. Microsoft and Windows are registered trademarks of Microsoft Corporation. All other names used in this publication are for identification only and may be trademarks of their respective owners.

October, 2012 Copyright © 2012 by SIIG, Inc. All rights reserved.